# **Club informatique Mont-Bruno**

**Séances du 23 mars et du 18 avril 2012**

Présentateur : André Charest

## **Programme : l'initiation au traitement de texte**

**Définition d'un traitement de texte d'après l'OLF :** Ensemble de techniques informatiques qui permettent la saisie, le stockage, la correction, la mise à jour et la mise en forme d'un texte en évitant la transcription manuelle des éléments déjà entrés.

En somme, le traitement de texte est un outil servant à dactylographier des textes, mais surtout, grâce à l'informatique, à les éditer facilement et de façon très productive. Sans informatique, pas de traitement de texte!

#### **Historique**

Le concept de traitement de texte (en anglais « word processing ») a été inventé en Allemagne chez IBM en 1964 pour la rédaction du texte de ses brochures (source, Wikipédia). Les personnes travaillant dans des bureaux au tournant des années 80 se souviendront sans doute de l'apparition du traitement de texte au travail quand des compagnies (ex., Olivetti) vendaient des ordinateurs dédiés au traitement de texte. Ces ordinateurs étaient en fait des machines à taper et imprimer des textes. Dans les bureaux, seules les secrétaires avaient généralement droit à ses appareils.

C'était une véritable révolution. Plus besoin de correcteur liquide (« liquid paper ») pour corriger un texte. Nul besoin non plus de retaper un texte ou une de ces pages au complet quand on voulait faire un changement plus important que la correction d'une ou plusieurs fautes de frappe. Plus besoin de papier carbone! (On pouvait quand même à l'époque faire des photocopies.) Les textes étaient toujours « parfaits ».

Les machines spécialisées dans le traitement de texte allaient être emportées assez rapidement par la révolution technologique quand on se mit à vendre des ordinateurs personnels (PC) qu'on équipait d'un programme de traitement de texte. Le traitement de texte le plus populaire à la fin des années 80 et le début des années 90 était **WordPerfect** (source, Wikipédia). Le traitement de texte n'était qu'une des applications possibles que pouvaient et peuvent encore supporter les PC.

En quelques années, ce n'étaient plus seulement les secrétaires qui pouvaient taper des lettres au bureau. Les entreprises et les organismes publics commencèrent à équiper la majorité de leurs employés de bureau (les directeurs de service compris) de PC, poussant même des employés qui n'avaient jamais appris la dactylographie à taper leurs propres textes.

La mise en marché très agressive de Microsoft allait emporter **WordPerfect** qui en quelques années fut remplacé par **Word** sur la majorité des PC. Au début, le personnel de bureau ne trouvait pas **Word** aussi bon que **WordPerfect**, mais **Word** se perfectionna rapidement et prit le marché.

Il existe aujourd'hui un grand nombre de traitements de texte allant des plus sophistiqués comme **Publisher** (un traitement de texte doublé d'un programme de mise en page) pour la production de publications à **WordPad**, un traitement de texte peu sophistiqué fourni avec **Windows**. [Pour produire le *CHIP* en mode papier le club utilisait **Publisher**]. On peut même aujourd'hui taper du texte en se servant d'un traitement de texte « dans les nuages » (l'infonuagique).

Aujourd'hui tous ceux qui utilisent un ordinateur ont accès à un ou plusieurs programmes de traitement de texte.

### **Questions**

Quelles sont les personnes qui ont avantage à maîtriser un traitement de texte? Tous ceux qui veulent rédiger des textes dactylographiés. Les PC avec un bon traitement de texte sont devenus les machines à écrire d'aujourd'hui. Presque plus personne n'utilise encore une machine à écrire (électrique ou manuelle).

Quels sont les types de texte que peut prendre en charge un bon traitement de texte? Des notes, des lettres, des articles, des histoires, des réflexions, des rapports, des livres, etc. Il n'y a pas de limite aux types de texte qu'un bon traitement de texte peut prendre en charge. Il suffit d'avoir quelque chose à écrire autrement qu'à la main.

Est-il nécessaire de savoir dactylographier pour utiliser un traitement de texte? Non, même si savoir dactylographier aide. Celui qui a rédigé ces notes n'a jamais appris la dactylographie.

Y a-t-il des conditions préalables pour apprendre le traitement de texte? Il y en a cinq :

- savoir lire et écrire (malheureusement, beaucoup d'adultes au Québec sont des analphabètes fonctionnels),
- le désir et la volonté d'apprendre (il faut faire des efforts et pratiquer),
- avoir un bon traitement de texte sur son ordinateur,
- avoir une connaissance minimale du clavier, et
- avoir des connaissances de base dans l'utilisation d'un ordinateur, en particulier dans la gestion des dossiers et des fichiers.

#### **Les différents traitements de texte (exemples)**

- 1. **WordPad** vient avec **Windows** Extension = **.rtf**
- 2. **Word 2002** de la suite bureautique **Microsoft Office 2002** qu'il fallait acheter Extension = **.doc**

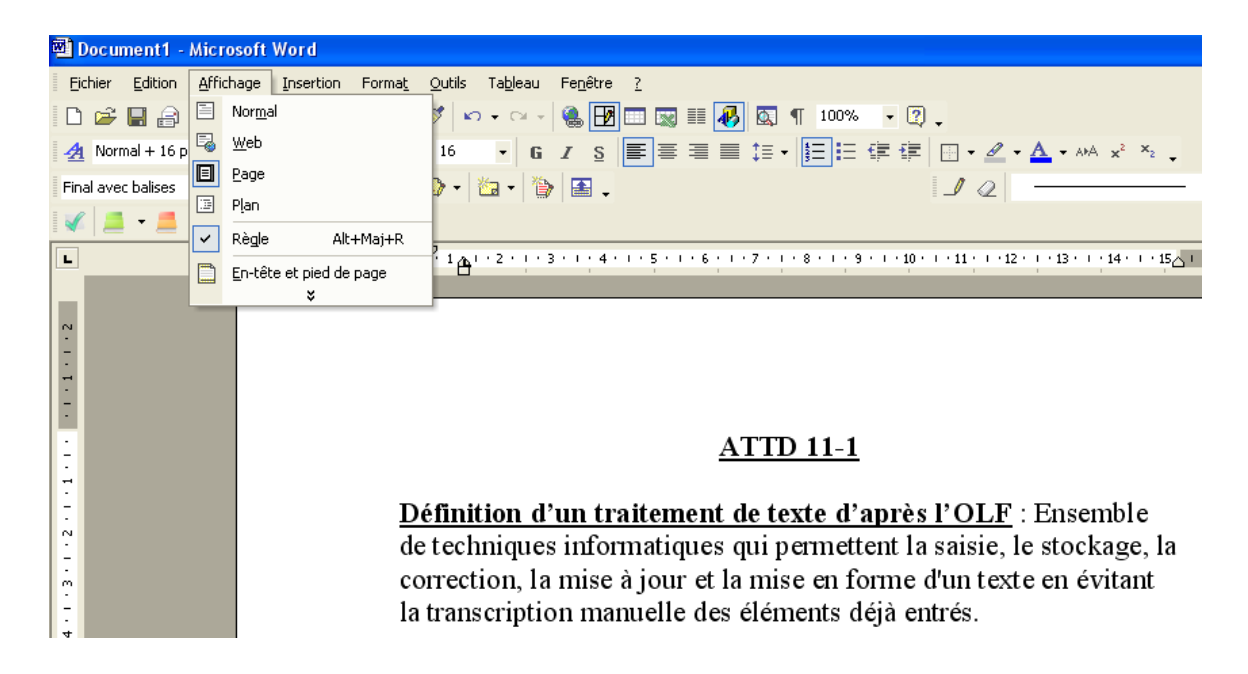

3. **Writer** de la suite bureautique **OpenOffice** qui est un logiciel libre – Extension = **.odt** (maintenant la suite bureautique **LibreOffice**).

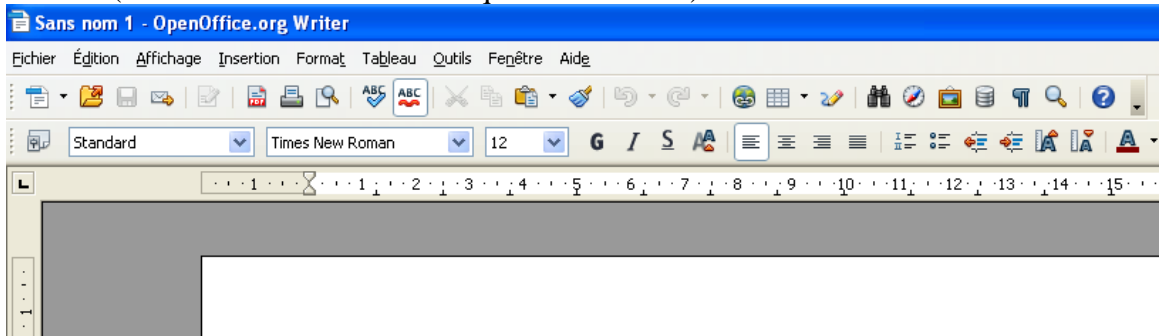

- 4. Autre traitement de texte libre : **AbiWord**
- 5. **Word 2007** et **2010** de la suite bureautique **Microsoft Office** respectivement **2007** et **2010** qu'il faut acheter – Extension = **.docx**
- 6. Les traitements de texte de l'infonuagique (Exemple, **Writely** de **Google**).

#### **Étude de Word 2007 et 2010**

- 1. Barre de titre
- 2. Barre d'outils **Accès rapide**
- 3. Bouton **Office** ou **Fichier**
- 4. Barre des onglets
- 5. Aide sur **Microsoft Word**
- 6. La barre des rubans correspondant à chaque onglet
- 7. Les règles horizontale et verticale
- 8. La barre de défilement
- 9. La page blanche
- 10. La barre d'état
- 11. La barre des tâches (ne fait pas partie de **Word**)

#### **La page blanche**

- 1. Marges
- 2. Police de caractère (choix, taille, couleur)
- 3. Style
- 4. Alignement
- 5. Affichage (mode Page par défaut)

#### **Options Word**

Pour le paramétrage de **Word**.

#### **Les outils ou fonctionnalités à maîtriser rapidement**

- 1. Copier
- 2. Couper
- 3. Coller
- 4. Reproduire la mise en forme
- 5. Enregistrer
- 6. Enregistrer sous
- 7. Retour arrière (Annuler)
- 8. Rétablir

#### **Le presse-papier**

Fonctionnalité du système d'exploitation très utile à **Word**.

#### **Potentiel d'un bon traitement de texte**

- 1. Rédaction (ruban **Accueil**)
- 2. Insertion
	- a. Tableaux
	- b. Images
	- c. Formes
	- d. Graphiques
	- e. Liens hypertextes
	- f. En-têtes, pieds de page, numéros de page
	- g. Caractères spéciaux, symboles
	- h. Etc.
- 3. Mise en page
- a. Marges
- b. Orientation du texte
- c. Taille du papier
- d. Filigrane, couleur et bordures
- e. Retrait et espacement
- f. Etc.
- 4. Tables des matières
- 5. Publipostage
	- a. Enveloppes
	- b. Lettres
- 6. Correction et dictionnaires
- 7. Suivi des modifications
- 8. Etc.

## **Les prochaines séances de la série Facile**

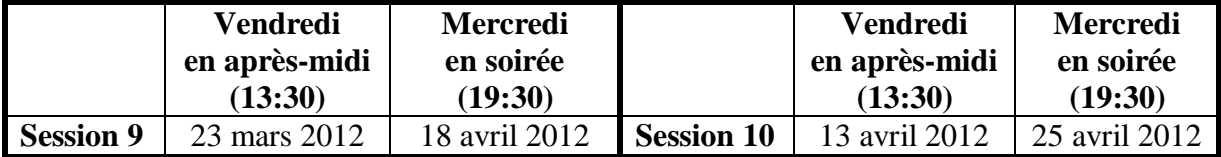

Les séances se tiennent au Chalet Marie-Victorin, 1150 rue Marie-Victorin à Saint-Bruno. Les dates ci-dessus sont sujettes à changements. Consultez le site du club (**[www.cimbcc.org](http://www.cimbcc.org/)**) pour obtenir les dates finales et un descriptif du contenu des séances.